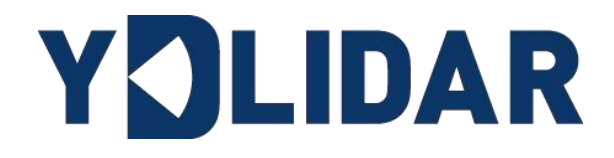

# YDLIDAR X4

# 开发手册

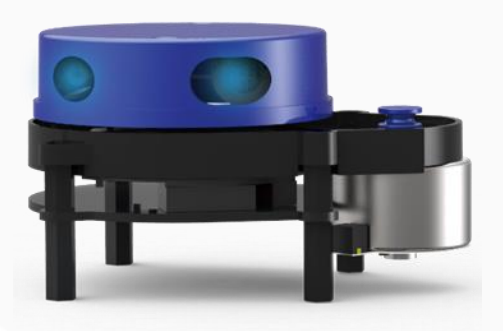

深圳玩智商科技有限公司

# 目录

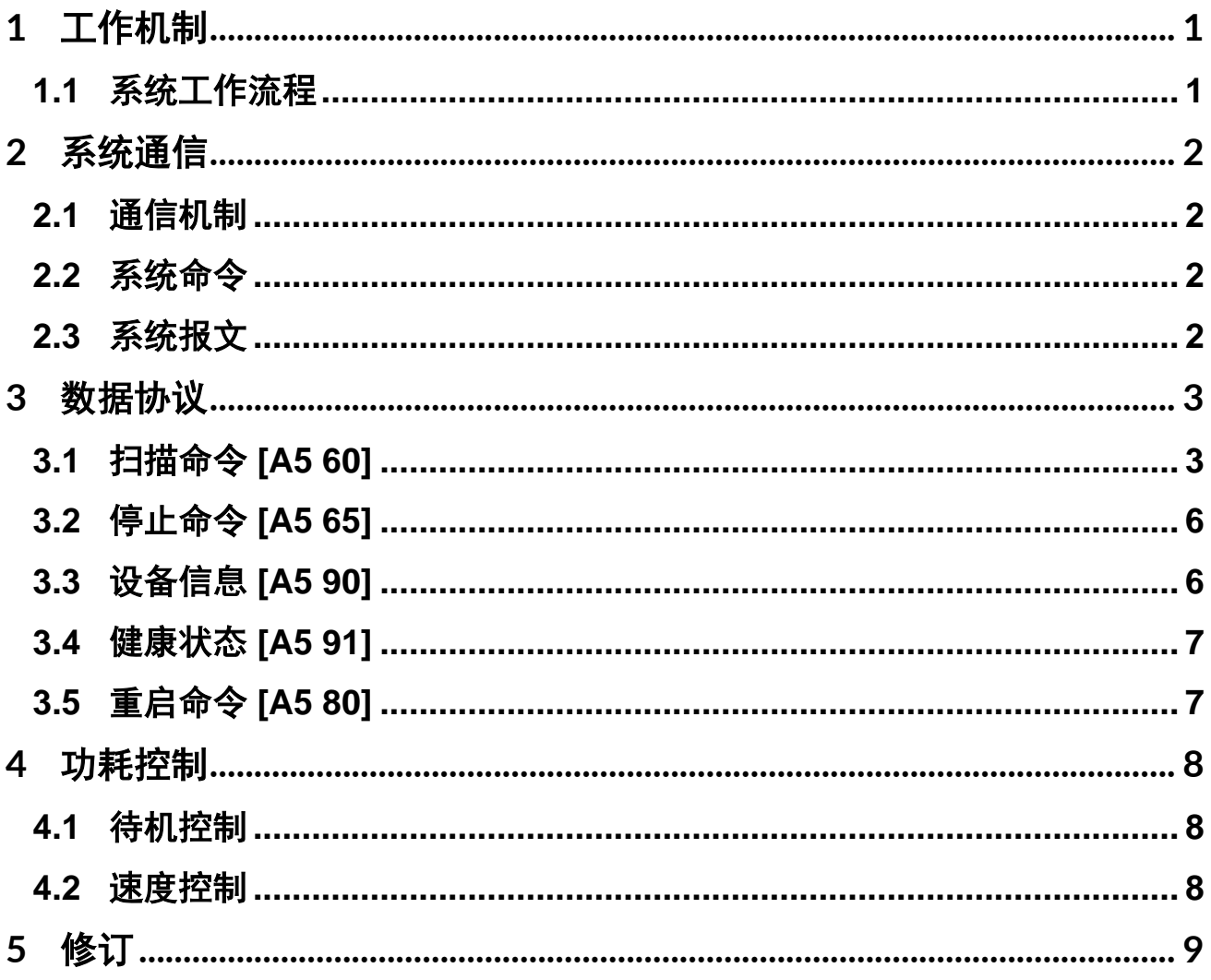

### <span id="page-2-0"></span>1 工作机制

YDLIDAR X4 (以下简称 X4)的系统设置了 3 种工作模式: 空闲模式、扫描模式、停机模 式;

- ➢ 空闲模式:X4 上电时,默认为空闲模式,空闲模式时,X4 的测距单元不工作,激光器 不亮。
- ➢ 扫描模式:当 X4 进入扫描模式时,测距单元点亮激光器,开始工作,不断得对外部环境 进行激光采样,并经过后台处理后实时输出。
- > 停机模式: 当 X4 运行有错时, 如开启扫描时, 激光器不亮, 电机不转等状况, X4 会自 动关闭测距单元,并反馈错误代码。

### <span id="page-2-1"></span>1.1 系统工作流程

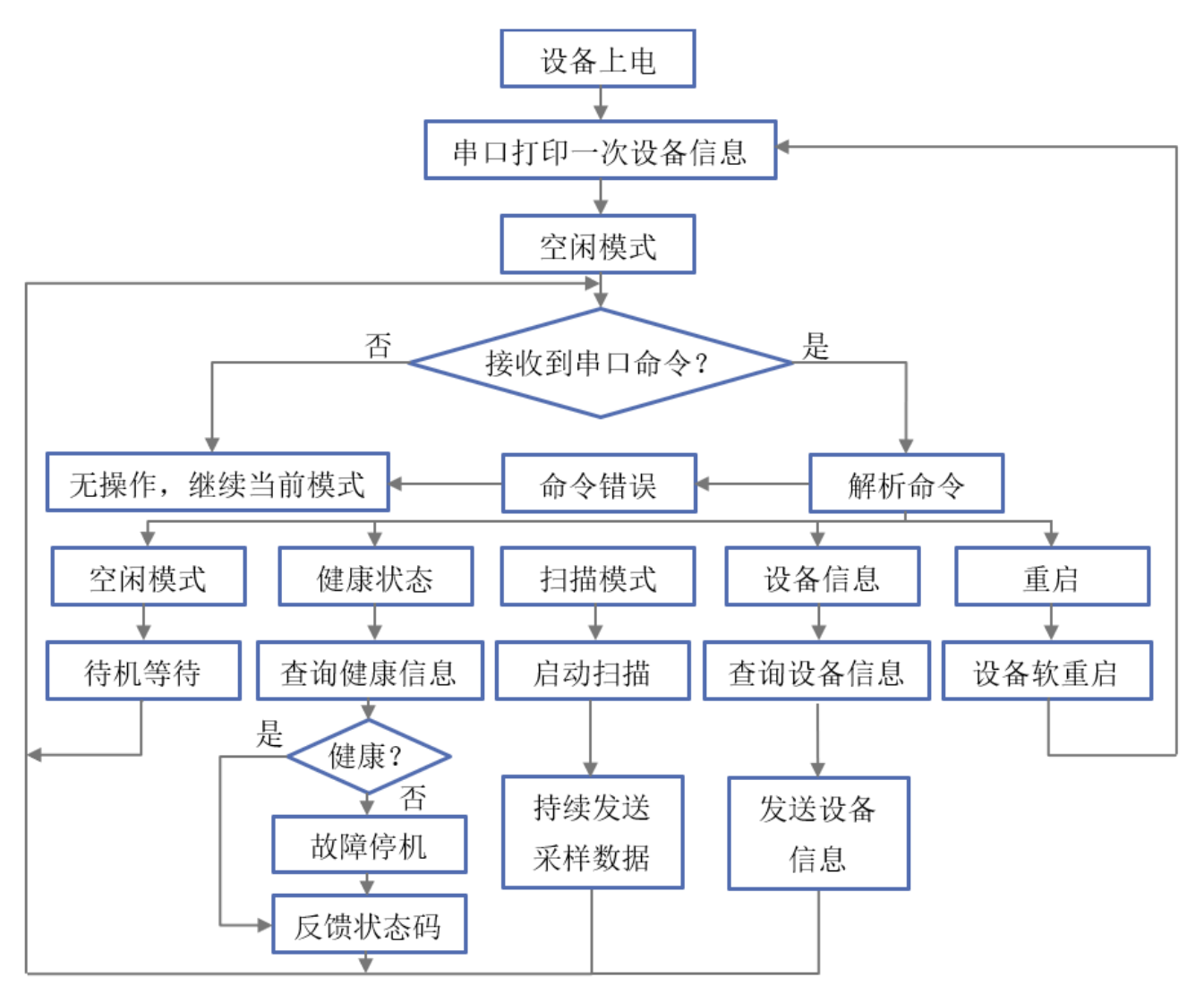

图 1 YDLIDAR X4 系统工作流程图

### <span id="page-3-0"></span>2 系统通信

#### <span id="page-3-1"></span>2.1 通信机制

X4 是通过串口来和外部设备进行命令和数据的交互。当外部设备发送一个系统命令至 X4,X4 解析系统命令,会返回相应的应答报文,并根据命令内容,来切换相应的工作状态, 外部系统根据报文内容,解析报文,便可获取应答数据。

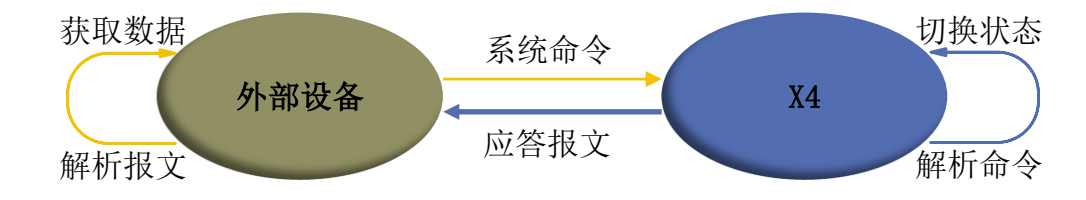

图 2 YDLIDAR X4 系统通信机制

### <span id="page-3-2"></span>2.2 系统命令

外部系统通过发送相关的系统命令, 便可设置 X4 相应的工作状态, 获取相应的数据。X4 的系统命令统一为 2 个字节,其中起始字节统一为 0xA5,第二个字节为命令内容。X4 对外发 布的系统命令如下:

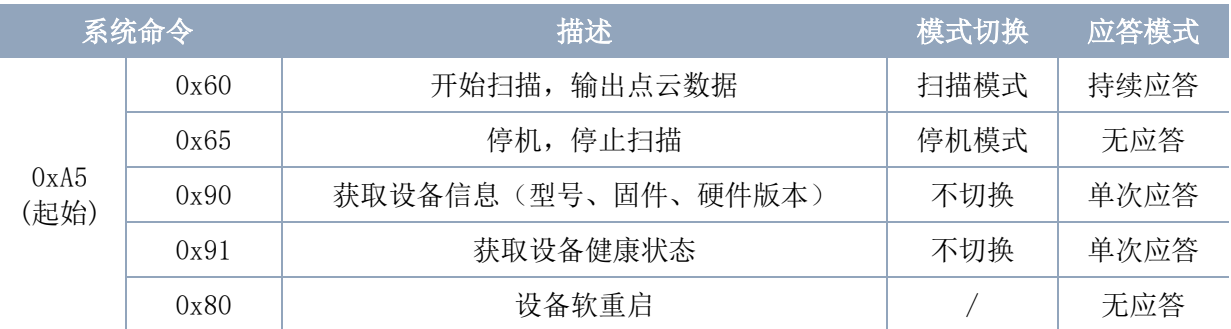

#### 表 1 YDLIDAR X4 系统命令

### <span id="page-3-3"></span>2.3 系统报文

系统报文时系统根据接收的系统命令反馈的应答报文,不同的系统命令,系统报文的应 答模式和应答内容也不一样,其中应答模式有三种:无应答、单次应答、持续应答。

无应答表示系统不反馈任何报文;单次应答表示系统的报文长度是有限的,应答一次即 结束; 持续应答表示系统的报文长度是无限长的, 需要持续发送数据, 如进入扫描模式时。

单次应答和持续应答的报文采用同一个数据协议,其协议内容为:起始标志、应答长 度、应答模式、类型码和应答内容,通过串口 16 进制输出。

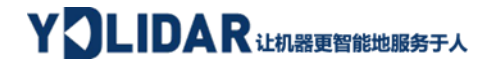

#### 表 2 YDLIDAR X4 系统报文数据协议

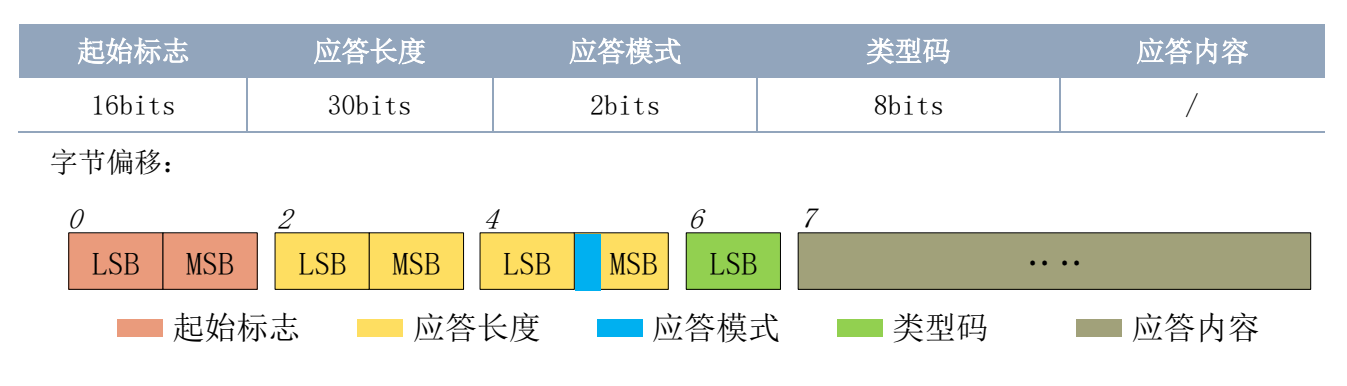

图 3 YDLIDAR X4 系统报文数据协议示意图

- ➢ 起始标志:X4 的报文标志统一为 0xA55A;
- ➢ 应答长度:应答长度表示的是应答内容的长度,但当应答模式为持续应答时,长度应为 无限大,因此该值失效;
- ▶ 应答模式: 该位只有 2bits, 表示本次报文是单次应答或持续应答, 其取值和对应的模式 如下:

#### 表 3 YDLIDAR X4 应答模式取值和对应应答模式

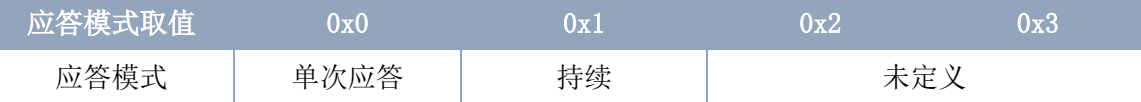

> 类型码: 不同的系统命令, 对应不同的类型码;

> 应答内容: 不同的系统命令, 反馈不同的数据内容, 其数据协议也不同。

注 1: X4 的数据通信采用的是小端模式, 低位在前。

注 2: 应答报文中, 第 6 个字节的低 6 位属于应答长度, 高 2 位属于应答模式。

### <span id="page-4-0"></span>3 数据协议

不同的系统命令,有着不同报文的报文内容。而不同类型码的报文中,其应答内容的数 据协议也不尽相同。因此,用户需要根据相应的数据协议,来解析应答内容中的数据,如点 云数据、设备信息等。

### <span id="page-4-1"></span>3.1 扫描命令 [A5 60]

当外部设备向 X4 发送扫描命令时, X4 会进入扫描模式, 并反馈点云数据。其应答报文 为:

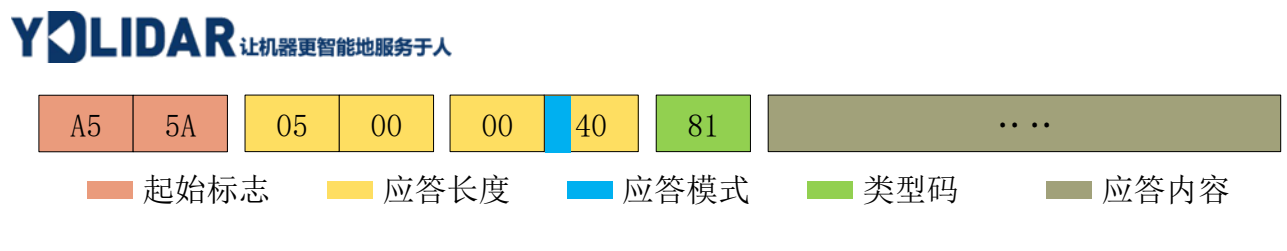

图 4 YDLIDAR X4 扫描报文示意图

其中第 6 个字节高 2 为 01, 因此应答模式取值为 0x1, 为持续应答, 忽略应答长度, 类 型码为 0x81;

应答内容为系统扫描的点云数据,其按照以下数据结构,以 16 进制向串口发送至外部设 备。

字节偏移:

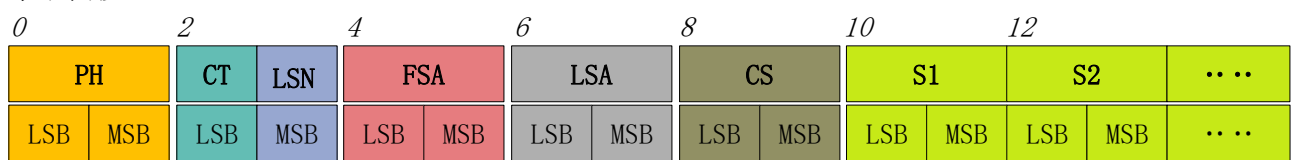

图 5 扫描命令应答内容数据结构示意图

#### 表 4 扫描命令应答内容数据结构描述

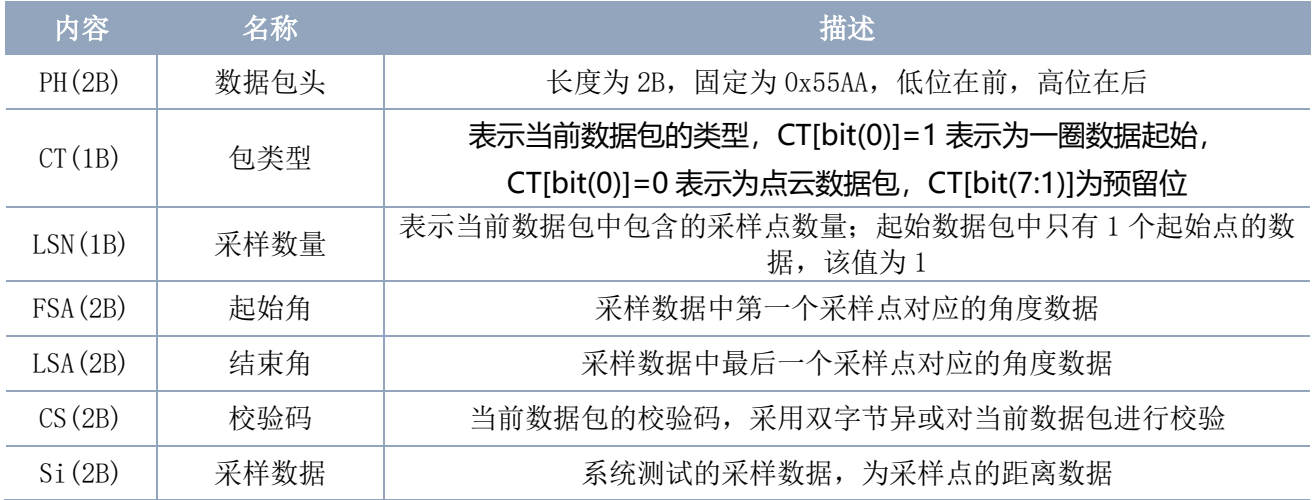

#### ➢ 起始位**&**扫描频率解析

当检测到 CT[bit(0)]=0 时,表明该包数据为点云数据包;

当检测到 CT[bit(0)]=1 时,表明该包数据为起始数据包,表示一圈数据的起始,该数据 包中 LSN = 1, 即 Si 的数量为 1: 其距离、角度的具体值解析参见下文: 同时, 起始数据包 中,  $CT[bit(7:1)]$ 扫描频率信息, F =  $CT[bit(7:1)]/10$  (当 $CT[bit(7:1)] = 1$ 时)。

注: 当 CT[bit(7:1)] = 0 时, CT[bit(7:1)]为预留位, 未来版本会用作其他用途, 因此在解析 CT 过程中, 只 需要对 bit(0)位做起始帧的判断。

## YOLIDAR LEAREE BEEFFA

#### ➢ 距离解析

距离解算公式: Distance $_i$  =  $\frac{Si}{4}$ 4

其中, Si 为采样数据。设采样数据为 E5 6F, 由于本系统是小端模式, 所以本采样点 S = 0x6FE5,带入到距离解算公式,得 Distance = 7161.25mm。

#### ➢ 角度解析:

角度数据保存在 FSA 和 LSA 中,每一个角度数据有如下的数据结构, C 是校验位,其值 固定为 1。角度解析有两个等级:一级解析和二级解析。一级解析初步得到角度初值,二级 解析对角度初值进行修正,具体过程如下:

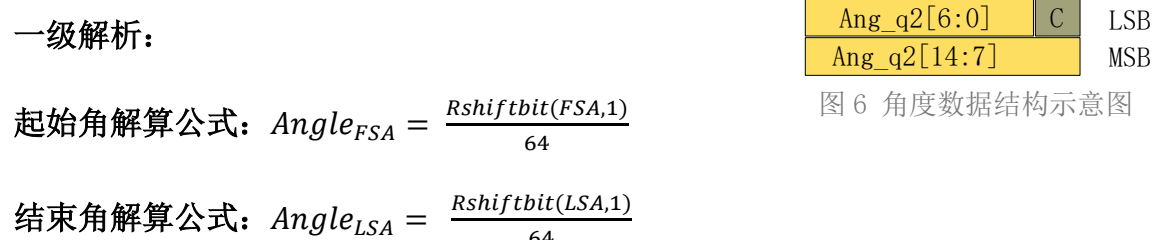

64

中间角解算公式:  $Angle_i = \frac{diff(Angle)}{ISN-1}$  $\frac{f(Angle)}{LSN-1} * (i-1) + Angle_{FSA}$   $(i = 2,3,...,LSN-1)$ 

Rshiftbit(data,1)表示将数据 data 右移一位。diff(Angle)表示起始角(未修正值)到 结束角(未修正值)的顺时针角度差, LSN 表示本帧数据包采样数量。

二级解析:

角度修正公式:  $Angle_i = Angle_i + AngleG 0$  (  $i = 1, 2, ..., LSN$  )

其中, AngCorrect为角度修正值, 其计算公式如下, tand<sup>-1</sup>为反三角函数, 返回角度 值:

IF Distance  $i = 0$  AngCorrect  $i = 0$ 

$$
AngCorrect_{i} = \t{tand^{-1}(21.8 * \frac{155.3 - Distance_{i}}{155.3 * Distance_{i}})}
$$

设数据包中, 第 4~8 字节为 28 E5 6F BD 79, 所以 LSN = 0x28 = 40(dec), FSA = 0x6FE5,LSA = 0x79BD,带入一级解算公式,得:

 $Angle_{FSA} = 223.78^{\circ}$ ,  $Angle_{LSA} = 243.47^{\circ}$ ,  $diff(Angle) = 19.69^{\circ}$ 

$$
Angle_i = \frac{19.69^{\circ}}{39} * (i - 1) + 223.78^{\circ} \qquad (i = 2, 3, ..., 39)
$$

**Copyright 2017 EAI All Rights Reserved 5 / 9** 假设该帧数据中, Distance<sub>1</sub> = 1000, Distance<sub>LSN</sub> = 8000, 带入二级解算公式, 得:

AngCorrect<sub>1</sub> = −6.7622°, AngCorrect<sub>*ISN*</sub> = −7.8374°, 所以:

 $Angle_{FS4}$  =  $Angle_1$  +  $Angle_2$  = 217.0178°

 $Angle_{LSA} = Angle_{LSA} + Angle_{OT}$  = 235.6326°

同理,  $Angle_i$   $(i = 2.3, ..., LSN - 1)$ , 可以依次求出。

#### ➢ 校验码解析:

校验码采用双字节异或,对当前数据包进行校验,其本 身不参与异或运算,且异或顺序不是严格按照字节顺序,其 异或顺序如图所示,因此,校验码解算公式为:

 $CS = XOR_1^{end}(C_i)$  $i = 1, 2, ..., end$ 

XOR<sup>end</sup> 为异或公式,表示将元素中从下标 1 到 end 的 数进行异或。但异或满足交换律,实际解算中可以无需按照 本文异或顺序。

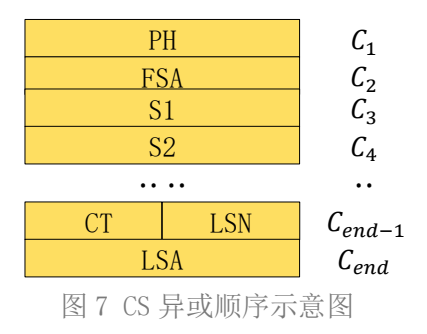

### <span id="page-7-0"></span>3.2 停止命令 [A5 65]

当系统处于扫描状态时,X4 一直在对外发送点云数据,若此时需要关闭扫描,可以发送 此命令,令系统停止扫描。发送停止命令后,系统会处于待机状态,此时,设备的测距单元 处于低功耗模式,激光器不亮。

该命令是无响应的,因此系统在接收到该命令后,不会有任何报文应答。

### <span id="page-7-1"></span>3.3 设备信息 [A5 90]

当外部设备向 X4 发送获取设备信息命令(A5 90)时,X4 会反馈设备的型号、固件版本和 硬件版本,以及设备出厂序列号。其应答报文为:

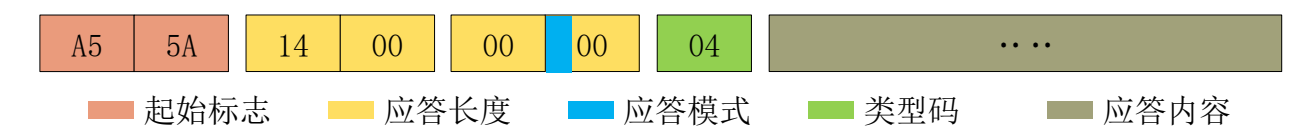

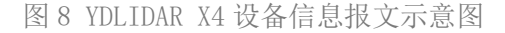

按照协议解析:应答长度 = 0x00000014, 应答模式 = 0x0, 类型码 = 0x04。

即应答内容字节数为 20: 本次应答为单次应答,类型码为 04,该类型应答内容满足一下 数据结构:

# YOLIDAR LEAR THE RESERVED TO A

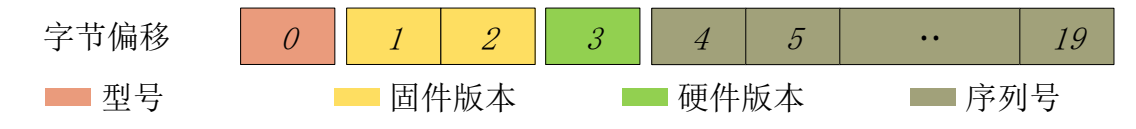

图 9 YDLIDAR X4 设备信息应答内容数据结构示意图

- ➢ 型号:1 个字节设备机型,如 X4 的机型代号是 06;
- > 固件版本: 2 个字节, 低字节为主版本号, 高字节为次版本号;
- > 硬件版本: 1个字节, 代表硬件版本:
- > 序列号: 16 个字节,唯一的出厂序列号。

### <span id="page-8-0"></span>3.4 健康状态 [A5 91]

当外部设备向 X4 发送获取设备健康状态命令(A5 91)时, X4 会反馈设备的状态码。其应 答报文为:

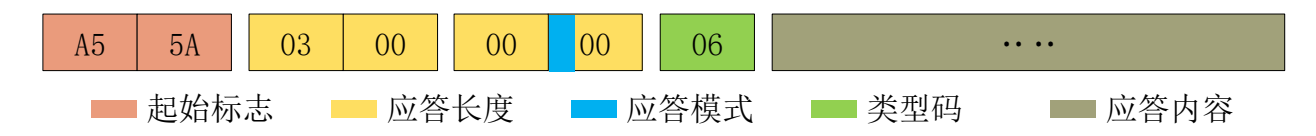

图 10 YDLIDAR X4 设备健康状态报文示意图

按照协议解析:应答长度 = 0x00000003,应答模式 = 0x0,类型码 = 0x06。

即应答内容字节数为 3: 本次应答为单次应答,类型码为 06,该类型应答内容满足以下 数据结构:

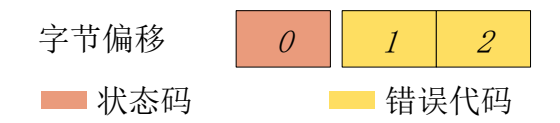

图 11 YDLIDAR X4 设备健康状态应答内容数据结构示意图

- > 状态码: 1 个字节, 0x0 表示设备运行正常, 0x1 表示设备运行警告, 0x2 表示设备运行 错误
- > 错误代码: 2 个字节, 当出现警告或者错误状态时, 具体的错误代号会被记录在该字段当 中 0x00 表示设备运行无报错。

### <span id="page-8-1"></span>3.5 重启命令 [A5 80]

当外部设备向 X4 发送获取设备重启命令 (A5 80) 时, X4 会进入软重启, 系统重新启动。 该命令无应答。

### <span id="page-9-0"></span>4 功耗控制

X4 的对外接口中, 提供了电机的相关控制接口(M\_EN, M\_SCTP)和功耗的控制接口 (DEV\_EN), 用户可设置该三个控制信号来控制设备的功耗。

### <span id="page-9-1"></span>4.1 待机控制

为了方便用户快速使用, X4 控制信号的默认值(请参考数据手册)没有实现最低功耗, 因此,当用户需要调试出最低功耗的待机状态,需要进一步对 M\_EN、DEV\_EN 进行如下调控:  $M$  EN = 0V, DEV EN = 0V.

以此便关闭了电机的使能和测距使能,整个系统便处于最低功耗的待机状态。

### <span id="page-9-2"></span>4.2 速度控制

同时,用户可以根据实际需要,改变扫描频率来满足需求。通过改变 M\_SCTR 管脚输入电 压, 或改变输入的 PWM 信号的占空比, 来调控电机转速(具体控制方法, 请参考数据手 册)。

## <span id="page-10-0"></span>5 修订

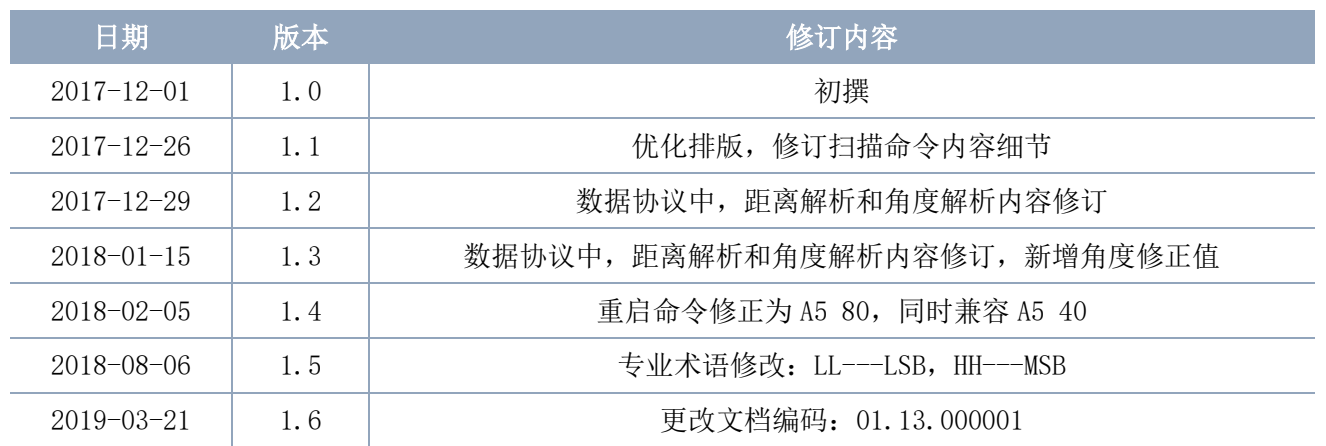